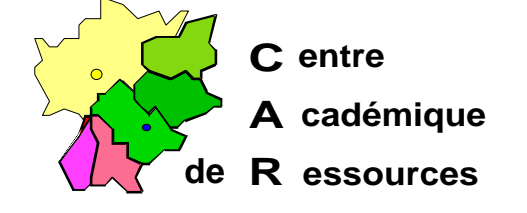

Echirolles, le vendredi 8 octobre 1999

**C.A.R.**

Réf. : 11.97/JYR/073 /*r*MP/073 Code fichier : bootw95.doc

### *Document de travail*

## **Création d'une disquette système Windows 95 permettant la connexion au serveur de réseau NT 4.0 et l'installation de Windows 95 depuis le CD de NT 4.0**

#### **Se munir d'une disquette formatée avec les fichiers système Windows 95**

#### **1. Sur le serveur :**

- **EXECTE:** Mettre le cédé de Windows NT 4.0 dans le lecteur
- ß Partager le répertoire **CLIENTS** du cédé de Windows NT 4.0
- ß Dans le menu **Programmes**, choisir **Outils d'Administration** puis **Administrateur de client réseau**
- ß Dans la fenêtre **Administrateur de client réseau**, choisir **Créer la disquette de démarrage de l'installation du réseau**
- ß Dans la fenêtre **Partager le fichiers d'installation de client réseau**, choisir **Utiliser un chemin existant** et compléter le **Chemin** : **<Nom\_lecteur\_CDROM>\CLIENTS** ou **<SERVEUR>\CLIENTS**
- ß Dans la fenêtre **Configuration de la station de travail cible**, sélectionner les options :
	- **Lecteur A :**
	- **Client réseau : Windows 95**
	- **Carte réseau :** Choisir la carte dans le menu déroulant (*Si la carte réseau n'est pas présente voir le chapitre 3*)
- **Bans la fenêtre Configuration de la disquette de démarrage réseau**, préciser :
	- **Nom d'ordinateur** : PosteX, par exemple (ce nom sera ensuite actualisé sur la station)
	- **Nom d'utilisateur : <Administrateur>**
	- **Domaine : <Nom de domaine>**
	- **Protocole réseau :** Choisir **NETBEUI** en utilisant le menu déroulant
	- Insérer la disquette système (WIN 95 ou DOS) formatée et valider

#### **2. Sur la station qui a servi à transférer le système sur la disquette :**

- **EXECTE:** Insérer la disquette dans le lecteur **A :**
- ß Copier sur cette disquette les fichiers **KEYB.COM** et **KEYBOARD.SYS** (situés dans **C:\Windows\Command** pour **Windows 95**)
- ß Editer le fichier **AUTOEXEC.BAT** et insérer la ligne suivante **au début du fichier** : **LH KEYB FR**
- ß Editer le fichier **CONFIG.SYS** et écrire les trois lignes suivantes **au début du fichier** (si ces lignes ne sont pas déjà présentes) :

**DEVICE=A:\NET\HIMEM.SYS DEVICE=A:\NET\EMM386.EXE NOEMS DOS=HIGH,UMB**

**3. La carte réseau de la station ne figure pas dans la liste sur le CD de Windows NT 4.0 :**

**Dans ce cas, il est nécessaire d'avoir à sa disposition une disquette d'installation de la carte réseau fournie par le fabricant.**

- ß Achever la procédure **1.** en choisissant une carte réseau quelconque (Exemple : **3 COM Etherlink III**)
- ß Sur la disquette d'installation de la carte réseau, rechercher pour **Windows 95** ou pour **Windows 98** le pilote de la carte, c'est un fichier **xxxx.dos** généralement placé dans un répertoire **Win95** ou **Win98**.
- **Copier ce fichier dans un répertoire temporaire de la station.**
- ß Copier ensuite ce fichier depuis le répertoire temporaire de la station vers le répertoire **A:\Net** de la disquette système.
- ß Sur la disquette d'installation de la carte réseau, rechercher, pour **Windows 95** ou pour **Windows 98,** le fichier **Protocol.ini** correspondant généralement placé dans un répertoire **Win95** ou **Win98**.
- ß Editer ce fichier **Protocol.ini** :
	- − Si sa structure est semblable au fichier **A:\Net\Protocol.ini** obtenu avec la carte **3 COM Etherlink III**, le copier à sa place.
	- − S'il ne comprend que quelques lignes (voire une seule **DriverName = "……."**), copier ces lignes et les placer à la place de la ligne **DriverName =** du fichier **A:\Net\Protocol.ini**.
- ß Editer le fichier **A:\Net\System.ini** :
- **Dans la section Inetwork drivers1, modifier la premiére ligne en remplacant Elnk3.dos** par le pilote de la carte relevé précédemment : **xxxx.dos netcard=xxxx.dos**
- **Enregistrer le fichier System.ini.**

**4. Sur la station à relier au réseau :**

# **N'exécutez cette procédure que si vous désirez installer Windows 95 sur la station.**

### *L'installation de Windows 95 sur la station nécessite une licence pour ce produit*

ß Faire un essai de connexion en désactivant la dernière ligne du fichier **AUTOEXEC.BAT :**

### **REM Z:\MSCLIENTS\NETSETUP\INSTALL.EXE**

- Formater la station sous C: **FORMAT C : /U /Q /S**
- ß Réactiver la dernière dernière ligne du fichier **AUTOEXEC.BAT** :
- **EXECTE Insérer la disquette de démarrage et redémarrer l'ordinateur**
- **EXECTE:** Installer le client MS.DOS dans le répertoire C:\NET
- **Editer le fichier CONFIG.SYS** et modifier les deux premières lignes : **DEVICE=C:\NET\HIMEM.SYS DEVICE=C:\NET\EMM386.EXE NOEMS**
- **Editer le fichier AUTOEXEC.BAT**
- **EXECTE:** insérer la ligne suivante : **net use G : \\<SERVEUR>\CDROM** modifier la dernière ligne : **Z:\WIN95\NETSETUP\INSTALL.EXE**
- ß Copier les fichiers **AUTOEXEC.BAT** et **CONFIG.SYS** dans **C:\**
- ß Copier les fichiers **HIMEM.SYS et EMM386.EXE** depuis **A:\NET** dans **C:\NET**
- Retirer la disquette et redémarrer la station
- Accepter le contrat de licence
- ß Dans la fenêtre **Vérification de la mise à niveau**, cliquer sur **Continuer**
- ß Après le constat d'échec, cliquer sur **Rechercher**
- **Dans la fenêtre de recherche du répertoire, sélectionner :** 
	- **Lecteur : G** :
	- **Répertoire : G:\I386**
- **EXECUTE:** L'installation continue
- Donner la clé du CD de NT 4.0